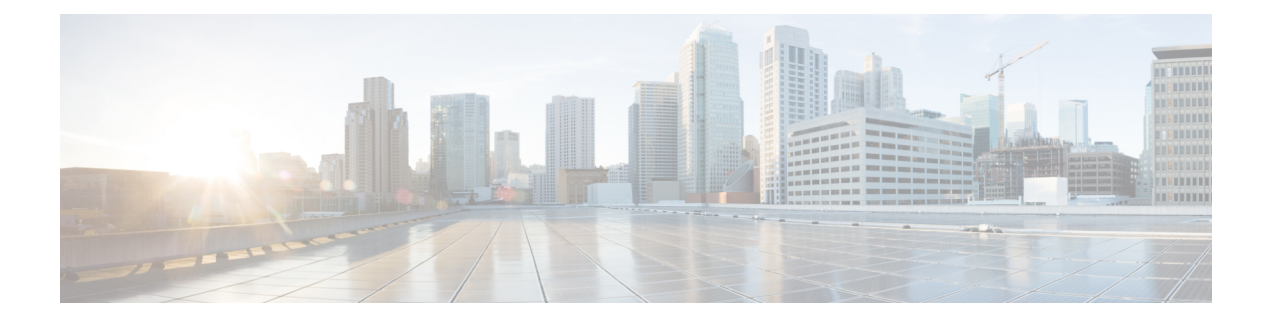

# **HSRP Commands**

- standby [authentication,](#page-0-0) on page 1
- [standby](#page-2-0) follow, on page 3
- [standby](#page-2-1) ip, on page 3
- [standby](#page-3-0) ipv6, on page 4
- standby [mac-address,](#page-4-0) on page 5
- standby [mac-refresh,](#page-5-0) on page 6
- [standby](#page-5-1) name, on page 6
- standby [preempt,](#page-6-0) on page 7
- standby [priority,](#page-7-0) on page 8
- [standby](#page-8-0) timers, on page 9
- [standby](#page-9-0) track, on page 10
- standby [version,](#page-11-0) on page 12

## <span id="page-0-0"></span>**standby authentication**

To configure an authentication string for the Hot Standby Router Protocol (HSRP), use the **standby authentication**command in interface configuration mode. To delete an authentication string, use the**no** form of this command.

**standby** [*group-number*] **authentication** {**text** *string* | **md5** {**key-string** [{**0** | **7** | **timeout** *seconds*}] | **key-chain** *name-of-chain*}}

**no standby** [*group-number*] **authentication** {**text** *string* | **md5** {**key-string** [{**0** | **7** | **timeout** *seconds*}] | **key-chain** *name-of-chain*}}

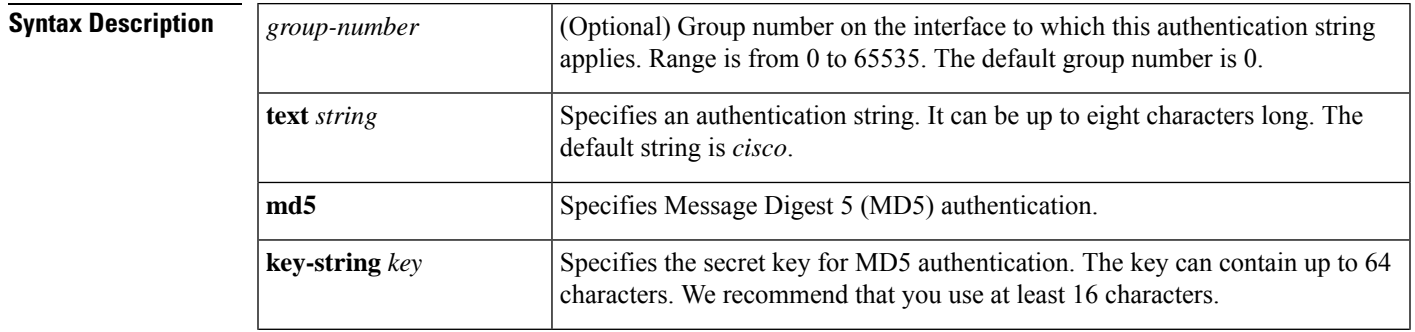

 $\mathbf{l}$ 

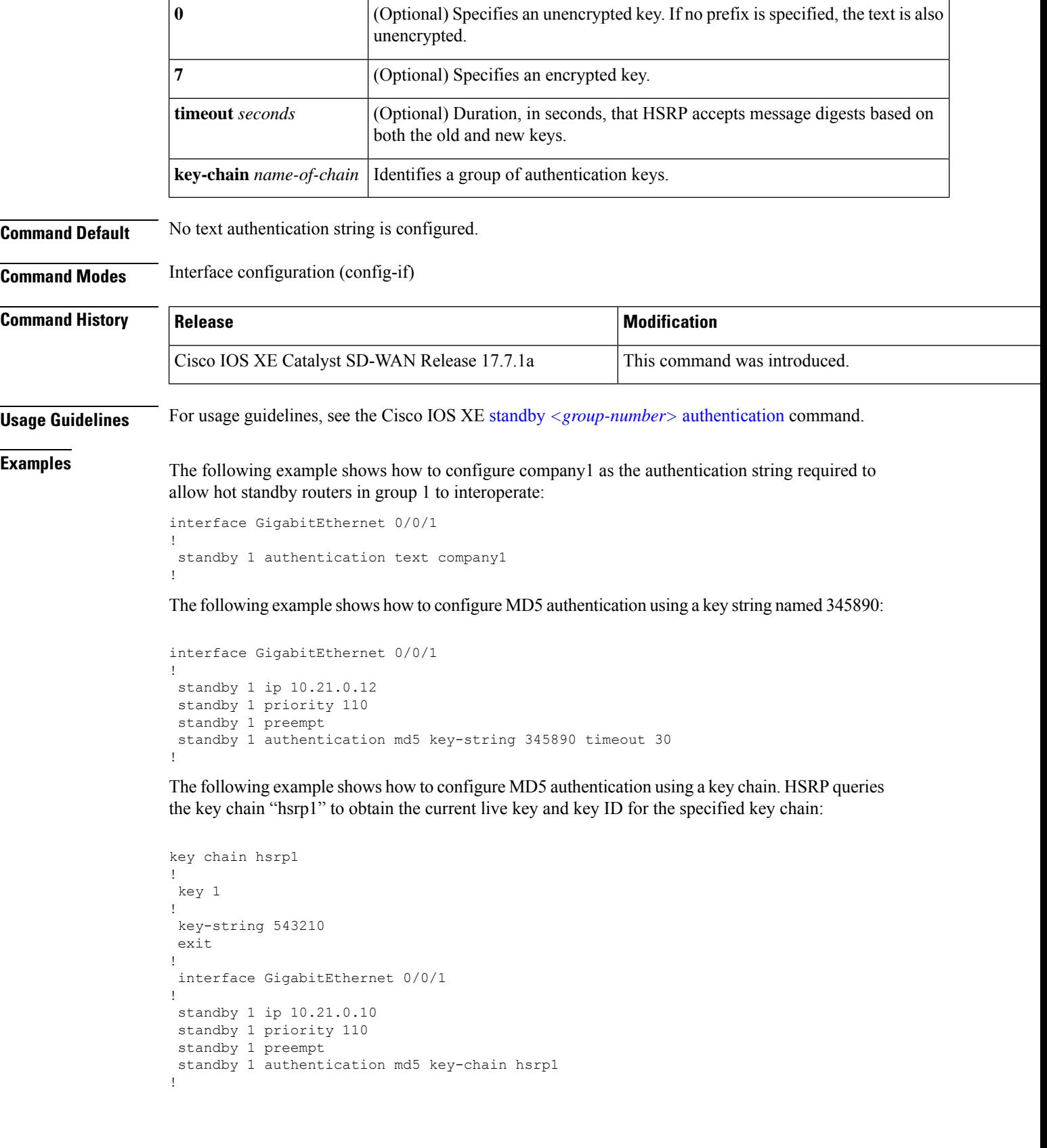

i.

Ш

#### <span id="page-2-0"></span>**standby follow**

To configure an Hot Standby Router Protocol (HSRP) group to become an IP redundancy client of another HSRPgroup, use the **standby follow** command in interface configuration mode. To remove the configuration of an HSRP group as a client group, use the **no** form of this command.

**standby** *group-number* **follow** *group-name* **no standby** *group-number* **follow** *group-name*

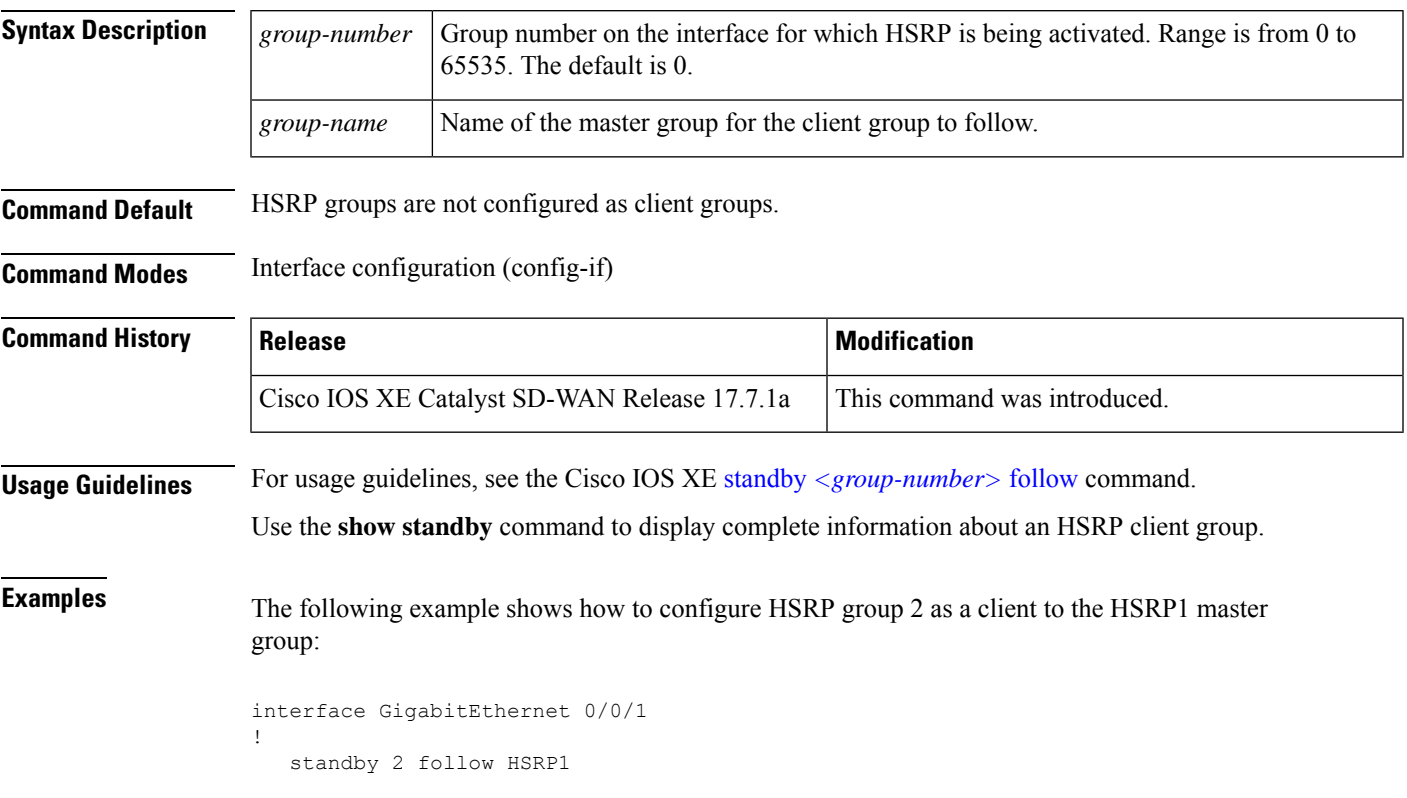

### <span id="page-2-1"></span>**standby ip**

To activate the Hot Standby Router Protocol (HSRP), use the **standby ip** command in interface configuration mode. To disable HSRP, use the **no** form of this command.

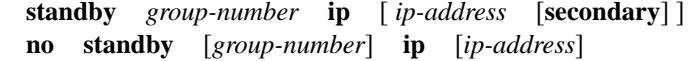

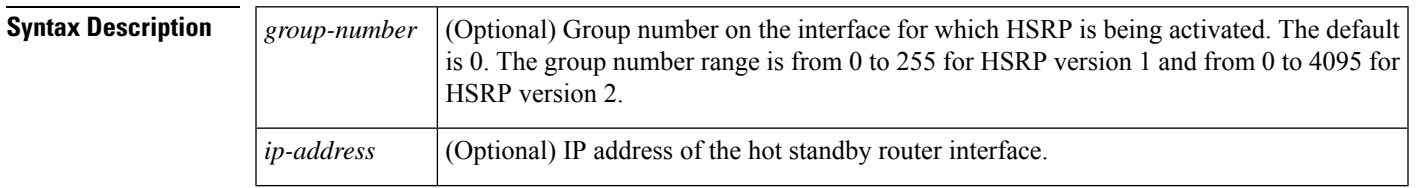

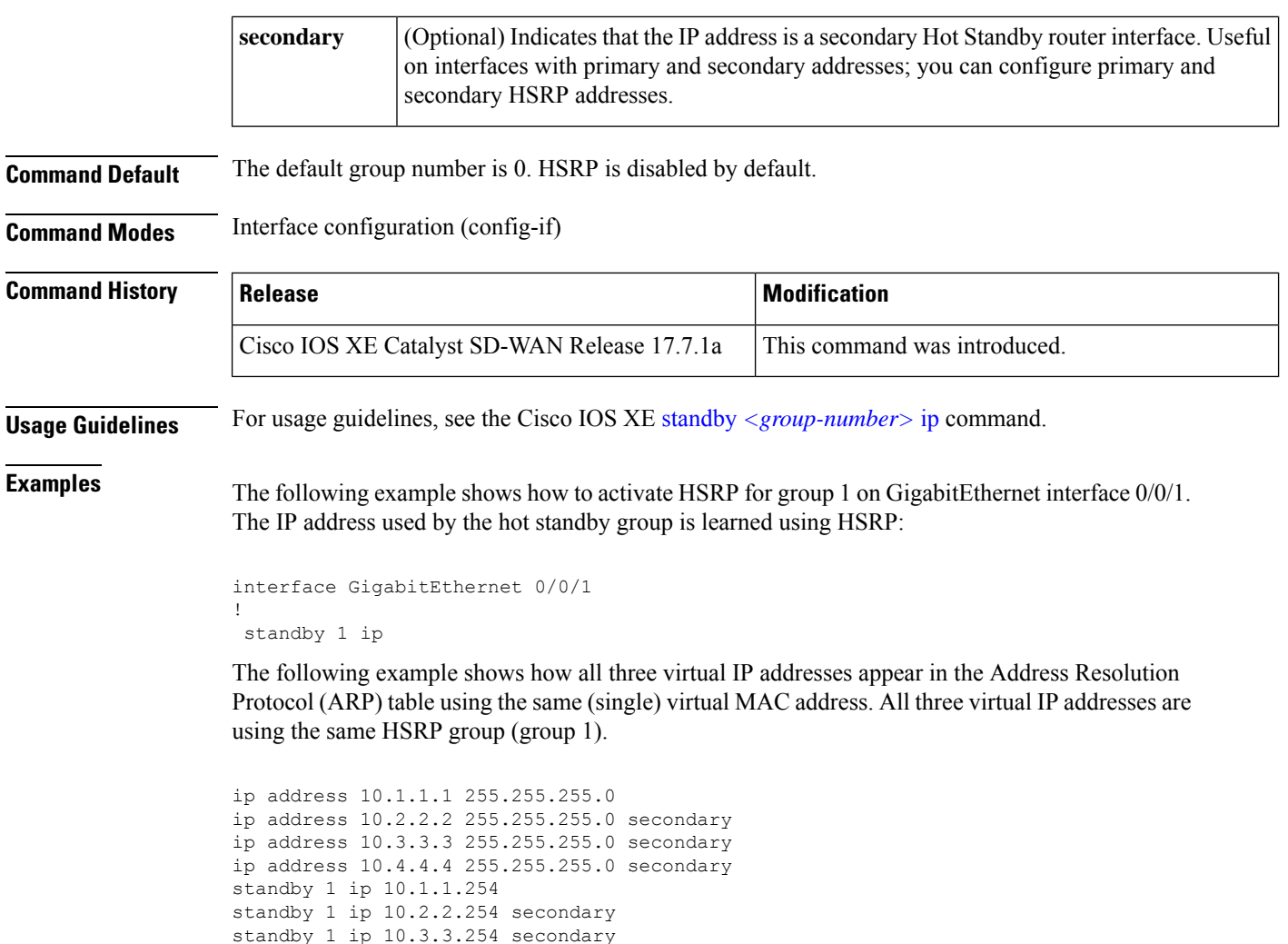

## <span id="page-3-0"></span>**standby ipv6**

To activate the Hot Standby Router Protocol (HSRP) in IPv6, use the **standby ipv6** command in interface configuration mode. To disable HSRP, use the **no** form of this command.

**standby** *group-number* **ipv6** { *link-local-ipv6-address* | **autoconfig** } **no standby** *group-number* **ipv6** { *link-local-ipv6-address* | **autoconfig** }

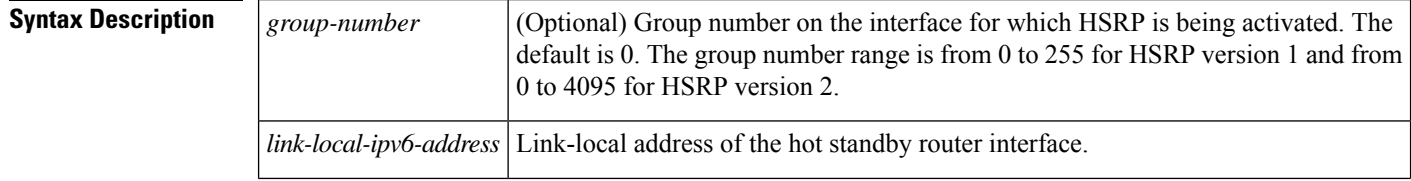

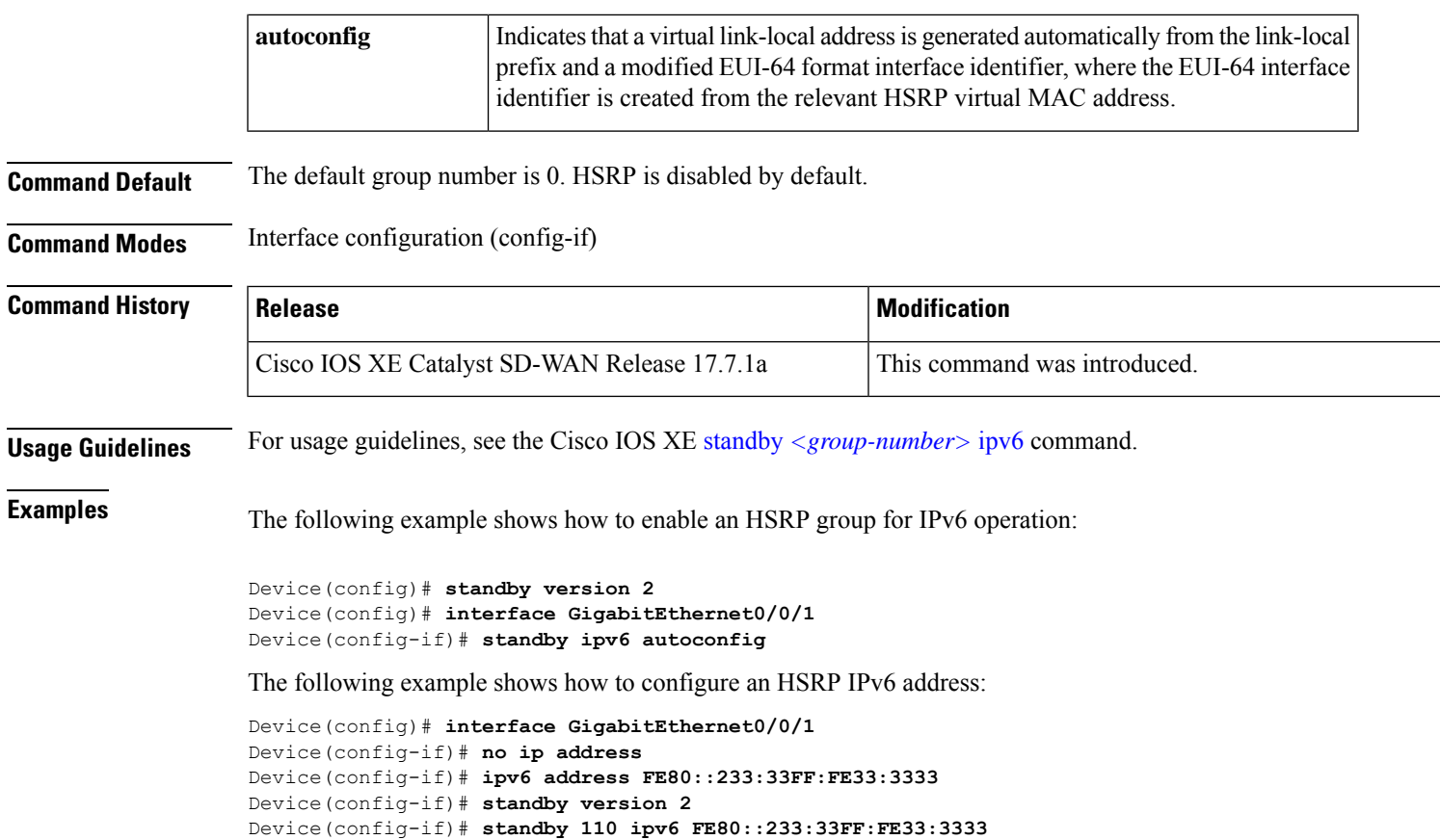

# <span id="page-4-0"></span>**standby mac-address**

To specify a virtual MAC address for the Hot Standby Router Protocol (HSRP), use the **standby mac-address** command in interface configuration mode. To revert to the standard virtual MAC address (000.0C07.AC*xy*), use the **no** form of this command.

**standby** *group-number* **mac-address** *mac-address* **no standby** *group-number* **mac-address**

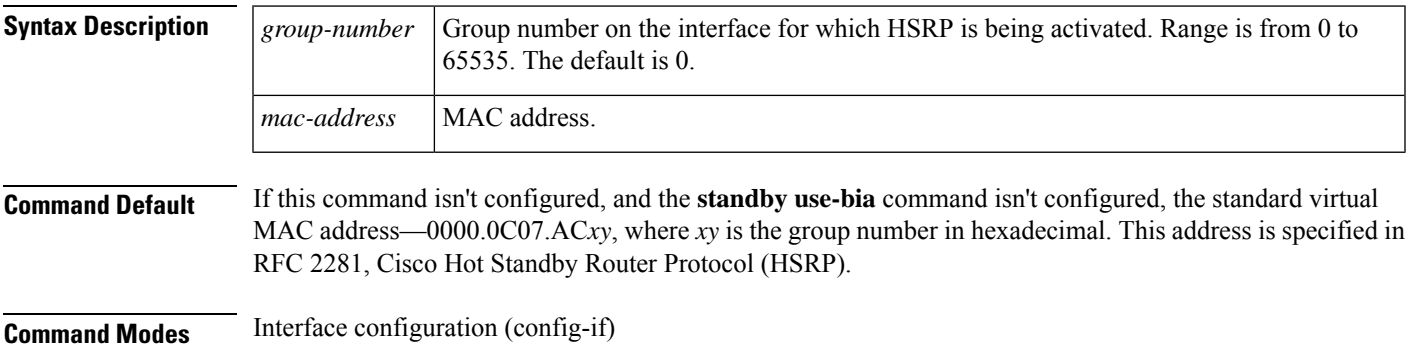

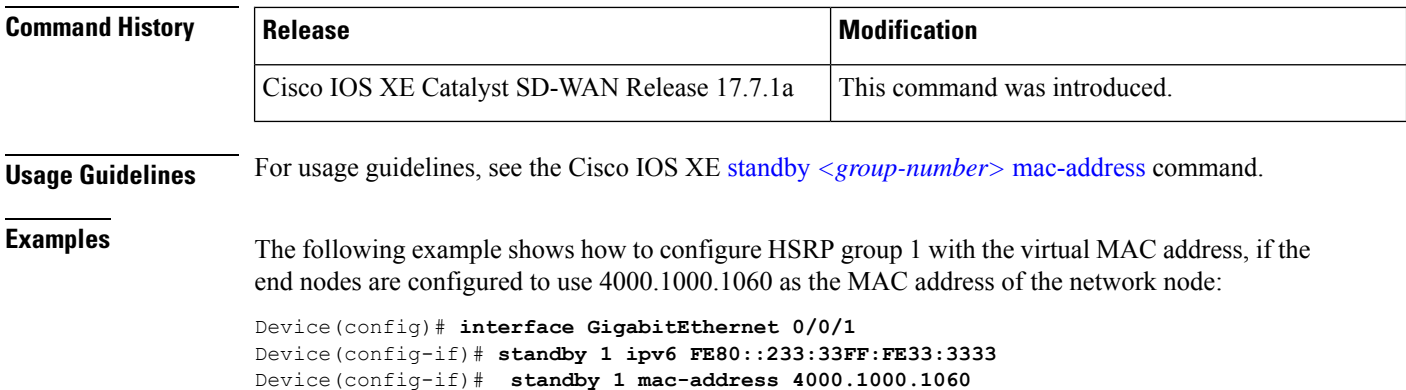

## <span id="page-5-0"></span>**standby mac-refresh**

To change the interval at which packets are sent to refresh the MAC cache when the HSRP is running over FDDI, use the **standby mac-refresh** command in interface configuration mode. To restore the default value, use the **no** form of this command.

**standby mac-refresh** *seconds* **no standby mac-refresh**

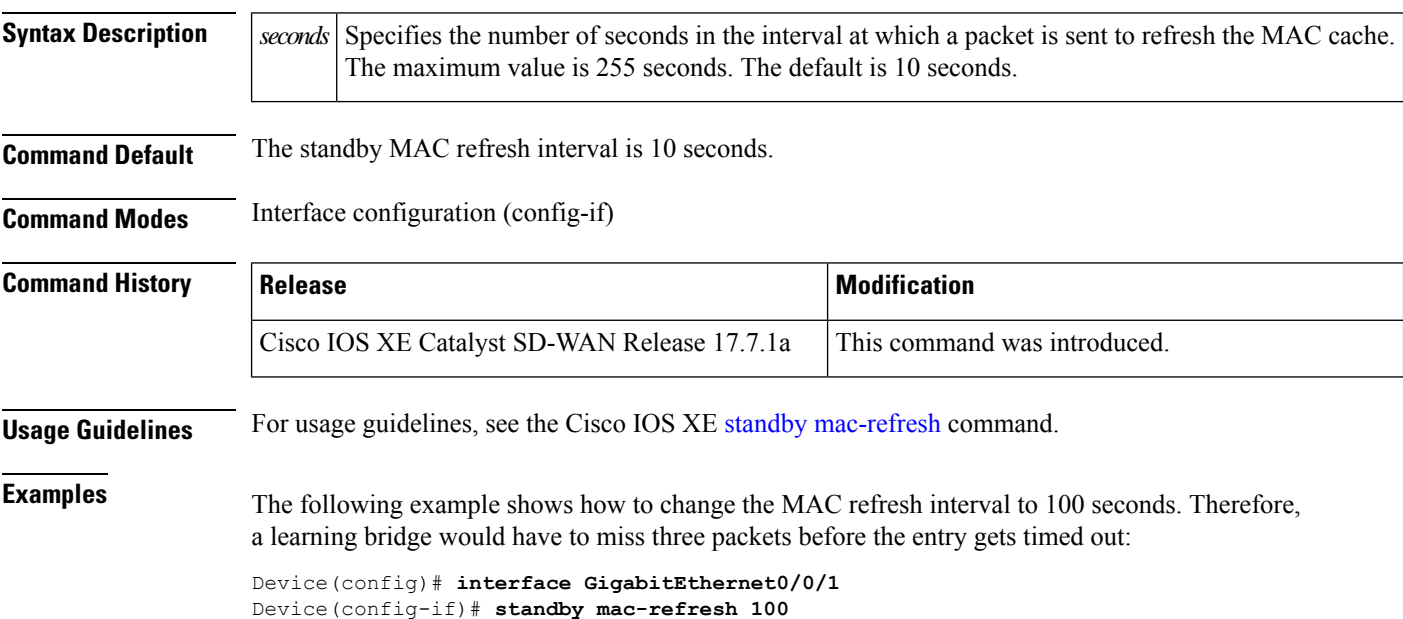

#### <span id="page-5-1"></span>**standby name**

To specify the name of the HSRP standby group, use the **standby name** command in interface configuration mode. To remove the name, use the **no** form of this command.

#### **standby** *group-number* **name** *group-name* **no standby** *group-number* **name** *group-name*

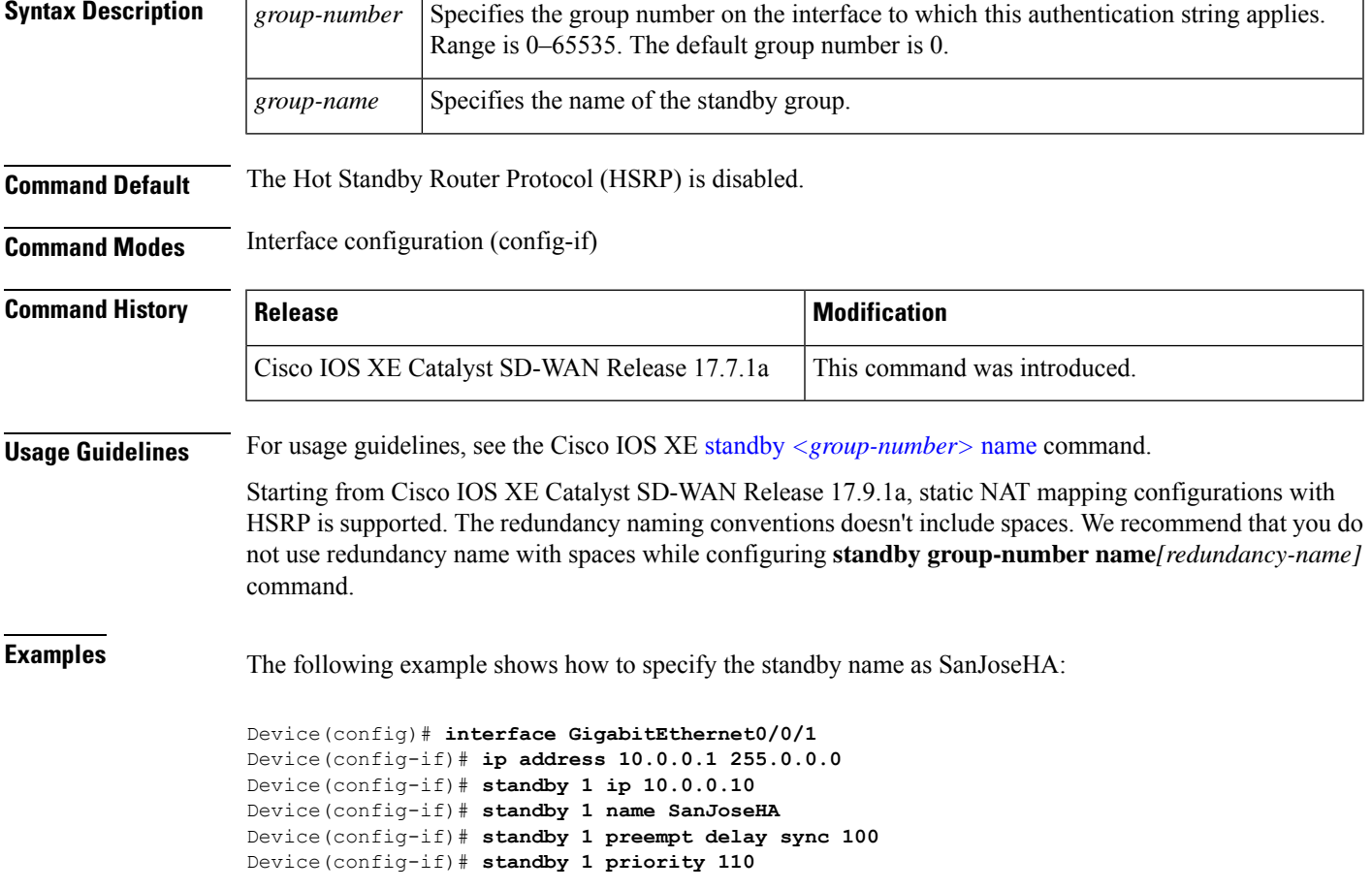

## <span id="page-6-0"></span>**standby preempt**

To configure Hot Standby Router Protocol (HSRP) preemption and preemption delay, use the **standby preempt** command in interface configuration mode. To restore the default values, use the **no** form of this command.

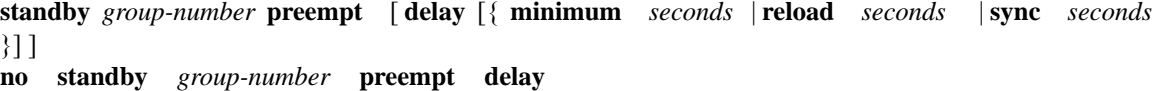

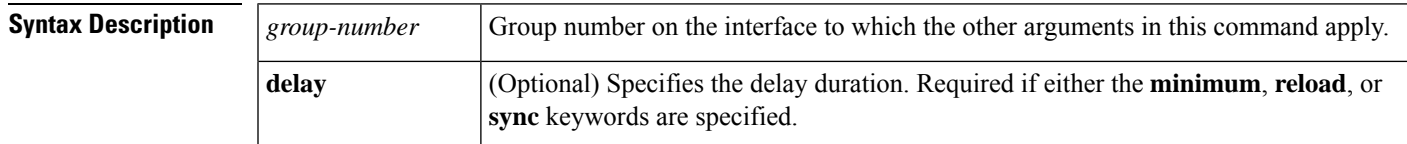

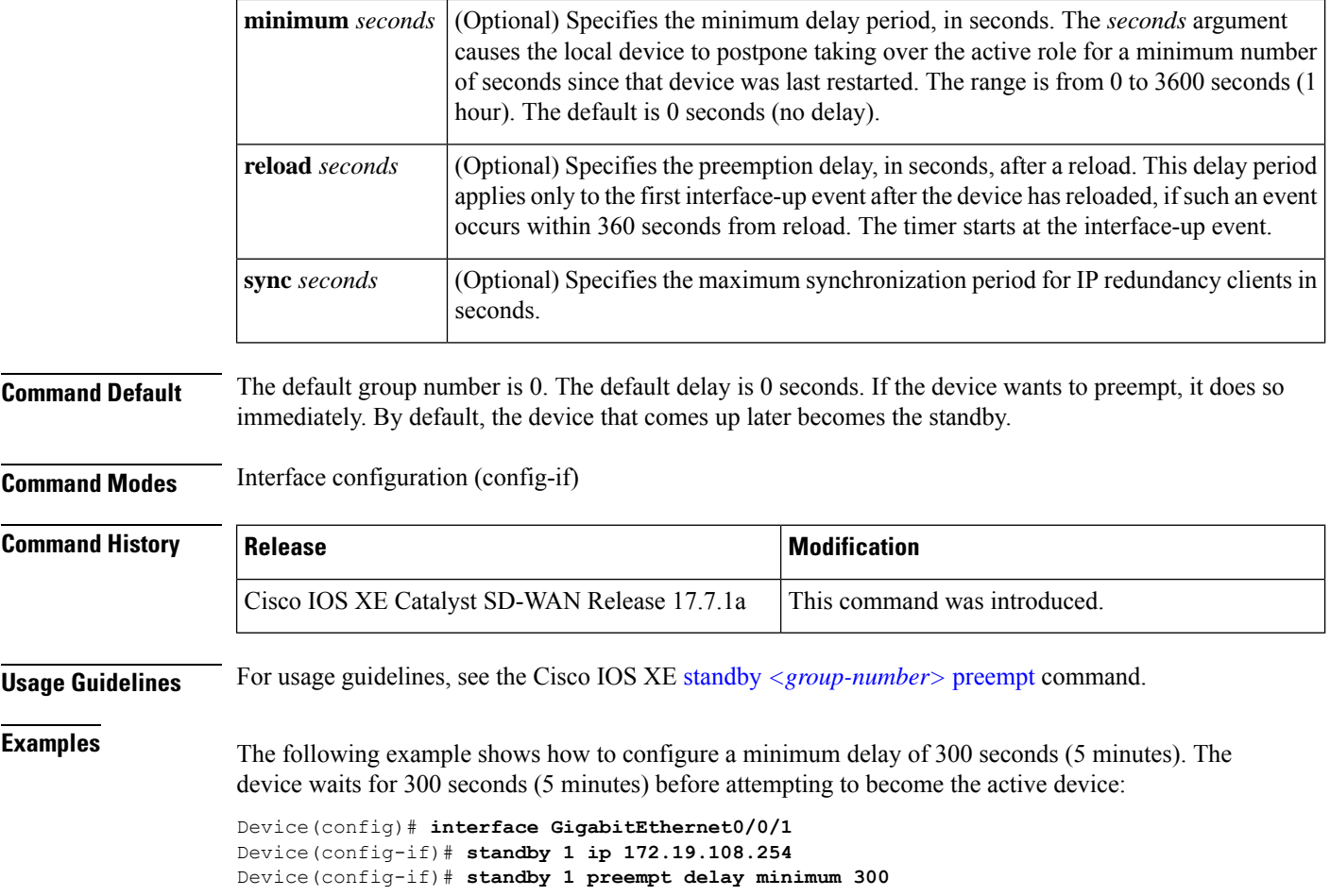

## <span id="page-7-0"></span>**standby priority**

To configure Hot Standby Router Protocol (HSRP) priority, use the **standby priority** command in interface configuration mode. To restore the default values, use the **no** form of this command.

**standby** *group-number* **priority** *priority* **no standby** *group-number* **priority** *priority*

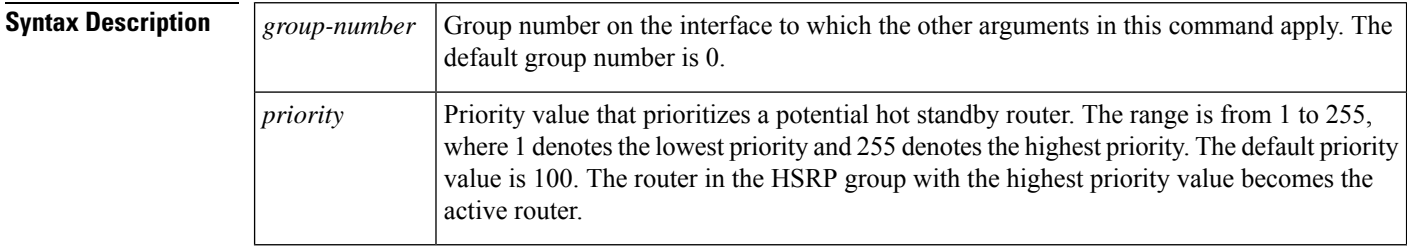

**Command Default** The default group number is 0. The default priority is 100.

Ш

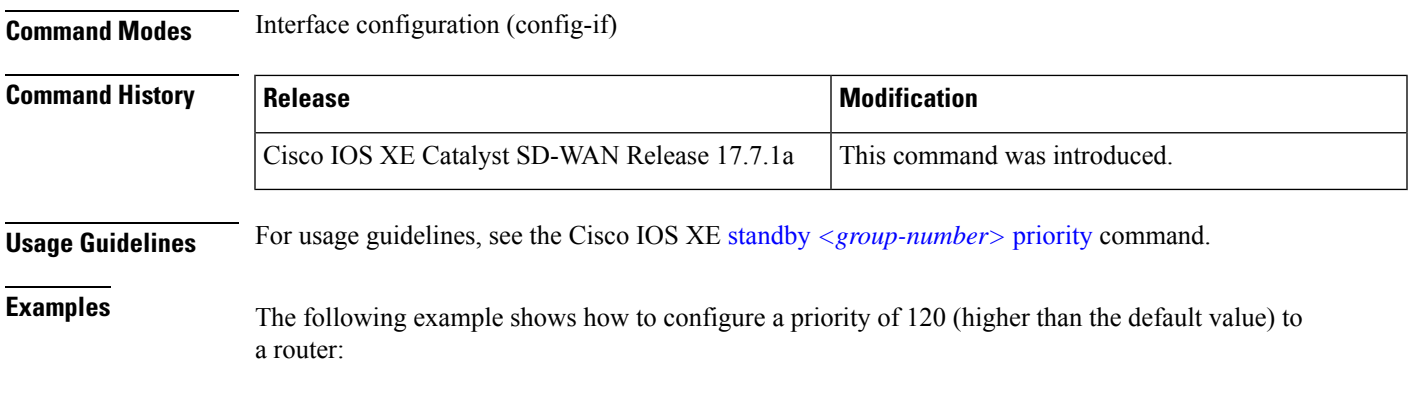

```
Device(config)# interface GigabitEthernet0/0/1
Device(config-if)# standby 1 ip 172.19.108.254
Device(config-if)# standby 1 priority 120
Device(config-if)# standby 1 preempt delay minimum 300
```
#### <span id="page-8-0"></span>**standby timers**

To configure the time between hello packets and the time before other routers declare the active hot standby or standby router to be down, use the **standby timers** command in interface configuration mode. To restore the timers to their default values, use the **no** form of this command.

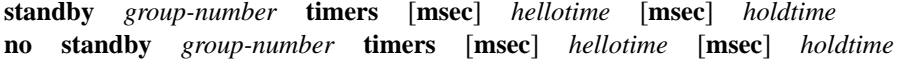

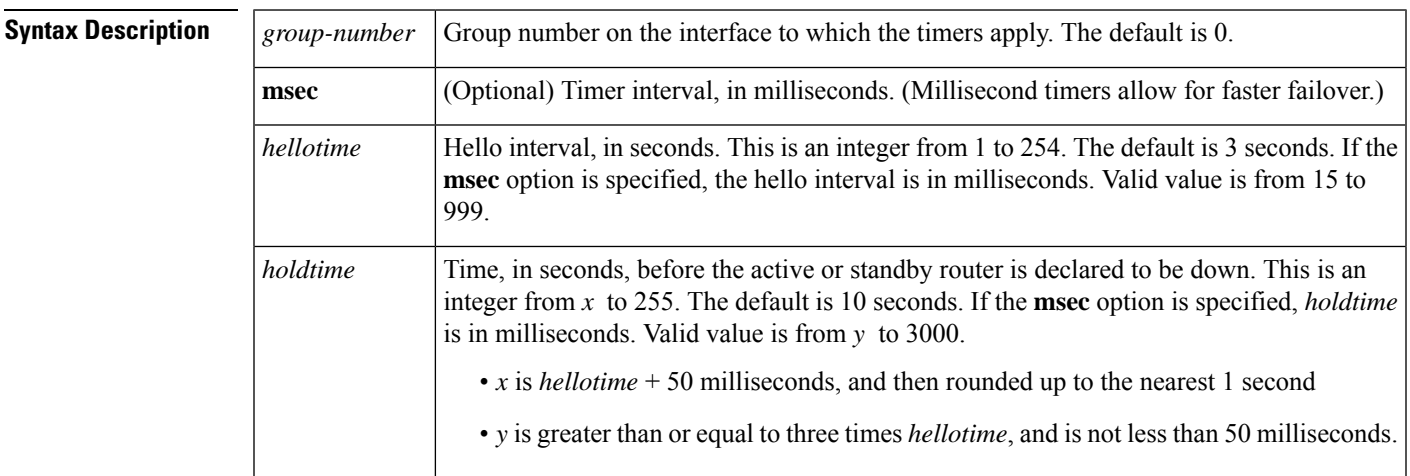

**Command Default** The default group number is 0. The default hello interval is 3 seconds. The default hold time is 10 seconds.

**Command Modes** Interface configuration (config-if)

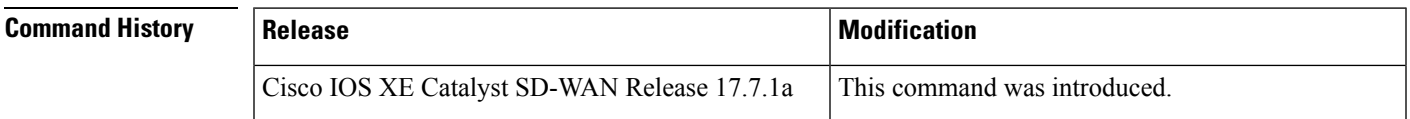

#### **Usage Guidelines** For usage guidelines, see the Cisco IOS XE standby  $\langle group\text{-}number \rangle$  timers command.

**Examples** The following example shows how to set the time between hello packets to 5 seconds, and the time after which a router is considered to be down to 15 seconds, for group number 1 on GigabitEthernet interface 0/0/1:

```
Device(config)# interface GigabitEthernet0/0/1
Device(config-if)# standby 1 ip
Device(config-if)# standby 1 timers 5 15
```
The following shows how to set the time between hello packets to 300 milliseconds, and the time after which a router is considered to be down to 900 milliseconds, for the active hot standby router interface located at 172.19.10.1 on GigabitEthernet interface 0/0/1:

```
Device(config)# interface GigabitEthernet0/0/1
Device(config-if)# standby 1 ip 172.19.10.1
Device(config-if)# standby 1 timers msec 300 msec 900
```
The following shows how to sets the time between hello packets to 15 milliseconds, and the time after which a router is considered to be down to 50 milliseconds, for the active hot standby router interface located at 172.18.10.1 on GigabitEthernet interface 0/0/1. The holdtime is larger than three times the hellotime because the minimum holdtime value in milliseconds is 50:

```
Device(config)# interface GigabitEthernet0/0/1
Device(config-if)# standby 1 ip 172.18.10.1
Device(config-if)# standby 1 timers msec 15 msec 50
```
#### <span id="page-9-0"></span>**standby track**

To configure Hot Standby Router Protocol (HSRP) to track an object and change the active hot standby or standby router priority on the basis of the state of the object, use the **standby track** command in interface configuration mode. To remove tracking, use the **no** form of this command.

**standby** *group-number* **track** { *object-number* | **range** *object-number* | [ **decrement** *priority-decrement* ] } [**shutdown**]

**no standby** *group-number* **track** *object-number*

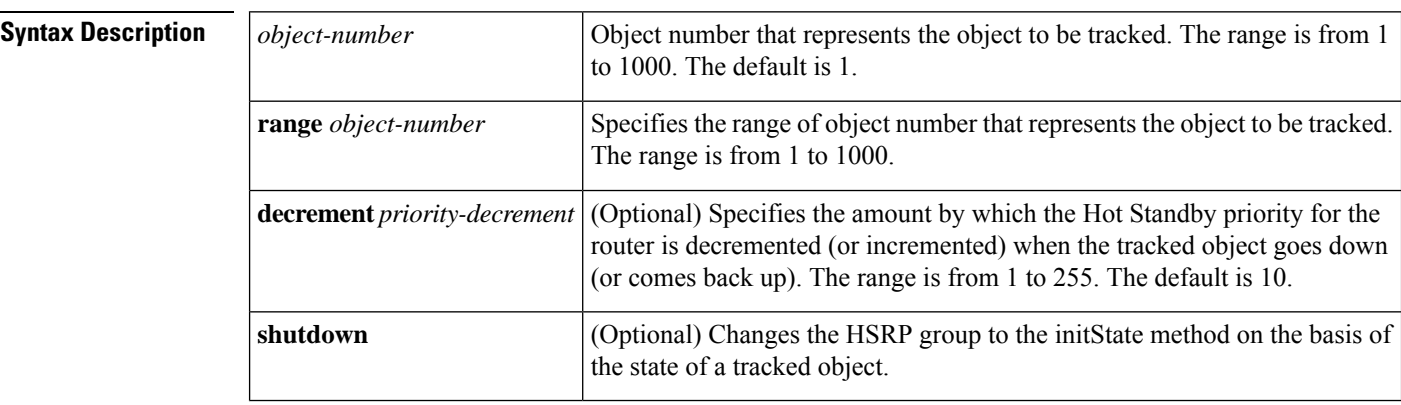

#### **Command Default** There is no tracking.

#### **Command Modes** Interface configuration (config-if)

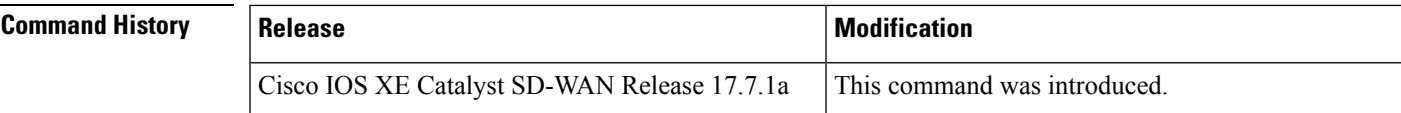

**Usage Guidelines** For usage guidelines, see the Cisco IOS XE standby *[<group-number>](https://www.cisco.com/c/en/us/td/docs/ios-xml/ios/ipapp_fhrp/command/fhp-cr-book/fhp-s2.html#wp7348163900)* track command.

**Examples** The following example shows how the tracking process is configured to track the IP-routing capability of serial interface 1/0. HSRP on GigabitEthernet interface 0/0/1 then registers with the tracking process to be informed of any changes to the IP-routing state of the serial interface 1/0. If the IP state on the serial interface 1/0 goes down, the priority of the HSRP group is reduced by 10.

> If both the serial interfaces are operational, Router A will be the HSRP active router because it has the higher priority. However, if IP routing on the serial interface 1/0 in Router A fails, the HSRP group priority will be reduced and the Router B will take over as the active router, thus maintaining a default virtual gateway service to the hosts on the 10.1.0.0 subnet.

#### **Device A Configuration**

```
Device(config)# track 100 interface serial1/0 ip routing
Device(config-track)# exit
Device(config)# interface GigabitEthernet0/0/1
Device(config-if)# ip address 10.1.0.21 255.255.0.0
Device(config-if)# standby 1 ip 10.1.0.1
Device(config-if)# standby 1 preempt
Device(config-if)# standby 1 priority 105
Device(config-if)# standby 1 track 100 decrement 10
```
#### **Device B Configuration**

```
Device(config)# track 100 interface serial1/0 ip routing
Device(config-track)# exit
Device(config)# interface GigabitEthernet0/0/1
Device(config-if)# ip address 10.1.0.22 255.255.0.0
Device(config-if)# standby 1 ip 10.1.0.1
Device(config-if)# standby 1 preempt
Device(config-if)# standby 1 priority 11
Device(config-if)# standby 1 track 100 decrement 10
```
The following example shows how to change the configuration of a tracked object to include the HSRP Group Shutdown feature:

```
Device(config-if)# no standby 1 track 101 decrement 10
Device(config-if)# standby 1 track 101 shutdown
```
## <span id="page-11-0"></span>**standby version**

To change the version of the Hot Standby Router Protocol (HSRP), use the **standby version** command in interface configuration mode. To set the HSRP version to the default version (version 1), use the **no** form of this command.

**standby version** { **1** | **2** } **no standby version**

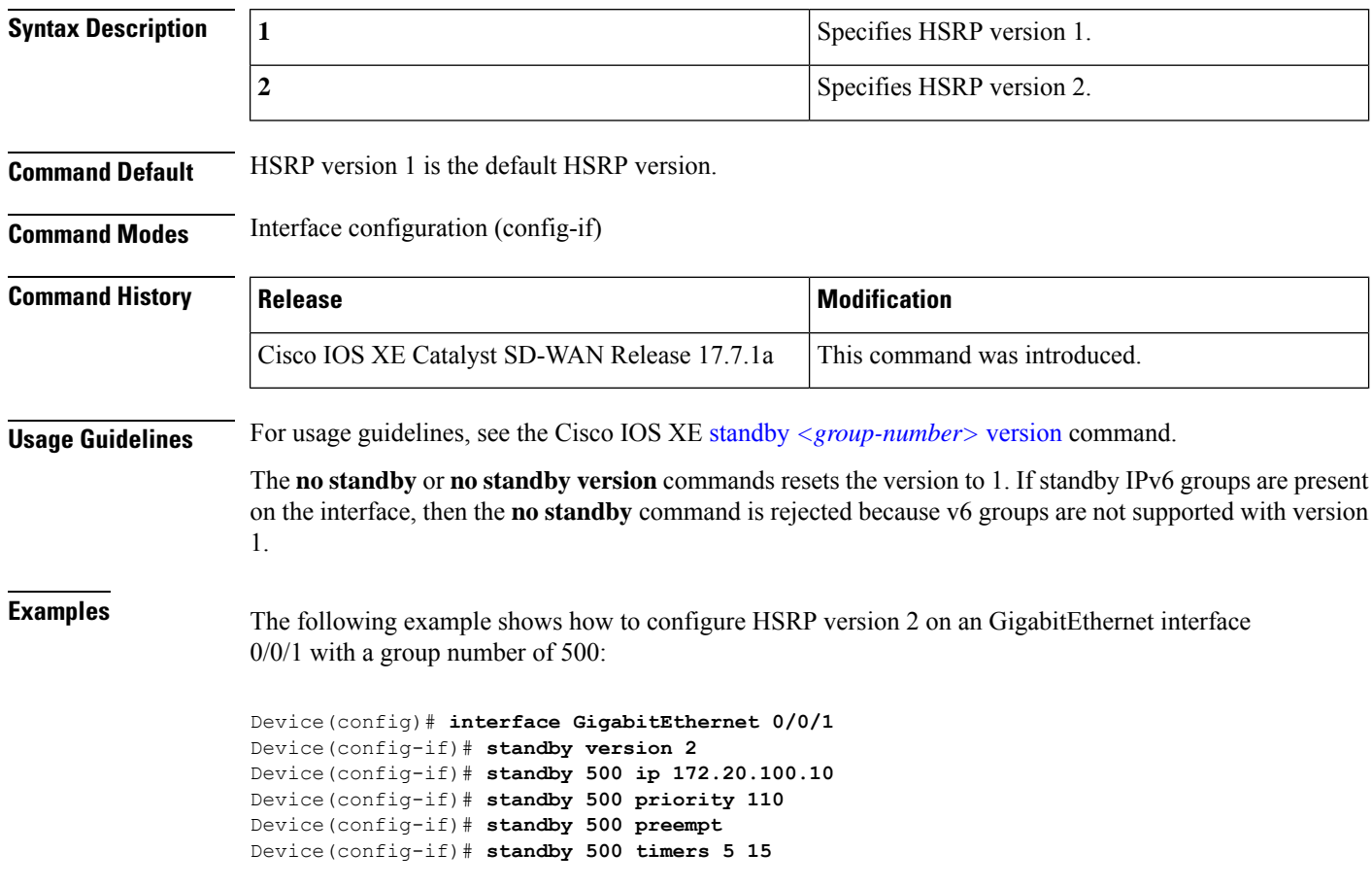